#### **МЕТОДИЧЕСКИЕ УКАЗАНИЯ ПО ВЫПОЛНЕНИЮ ПРАКТИЧЕСКИХ ЗАДАНИЙ И САМОСТОЯТЕЛЬНОЙ РАБОТЫ ПО ДИСЦИПЛИНЕ**

# **Направление подготовки** 09.03.03 ПРИКЛАДНАЯ ИНФОРМАТИКА

#### **Профиль подготовки**

Прикладная информатика в экономике

# **Квалификация выпускника «Бакалавр»**

**Разработчик программы:**  к.п.н., доцент Кравченко Е.А.

# Оглавление

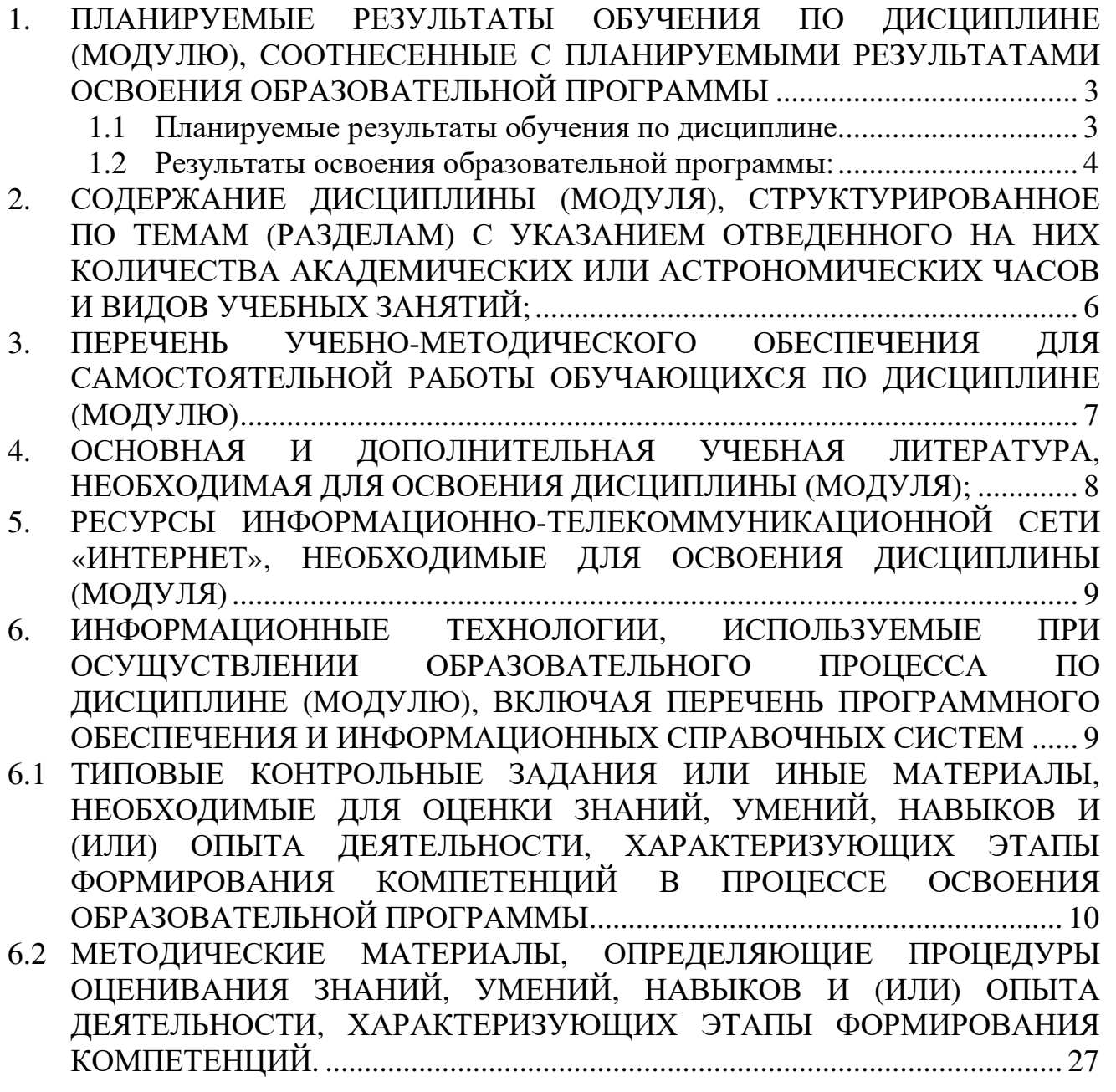

# **1. ПЛАНИРУЕМЫЕ РЕЗУЛЬТАТЫ ОБУЧЕНИЯ ПО ДИСЦИПЛИНЕ (МОДУЛЮ), СООТНЕСЕННЫЕ С ПЛАНИРУЕМЫМИ РЕЗУЛЬТАТАМИ ОСВОЕНИЯ ОБРАЗОВАТЕЛЬНОЙ ПРОГРАММЫ**

#### **Целью изучения дисциплины является.**

#### **Цель:**

знакомство студентов с современными программными и техническими средствами интерактивной компьютерной графики.

#### **Задачи:**

- изучение основных областей применения компьютерной графики и тенденций построения современных графических систем;

- знакомство с техническими средствами компьютерной графики: мониторы, графические адаптеры, плоттеры, принтеры, сканеры; графические процессоры и т.д.;

- освоение основ графической грамотности и умение применять средства компьютерной графики в профессиональной деятельности;

- формирование базовых теоретических понятий, лежащих в основе компьютерной графики, освоение особенностей восприятия и создания растровых и векторных изображений, методов квантования и дискретизации изображений;

- изучение возможностей графических пакетов и получение необходимые знаний и навыков работы с двумерными и трехмерными объектами;

- использование нужных форматов хранения графической информации.

## **1.1 Планируемые результаты обучения по дисциплине.**

Освоение дисциплины направлено на формирование у студентов следующих компетенций:

#### *Общепрофессиональных:*

**ОПК-4** − способностью решать стандартные задачи профессиональной деятельности на основе информационной и библиографической культуры с применением персональных компьютеров

#### *Профессиональных:*

**ПК-2** − способностью разрабатывать, внедрять и адаптировать прикладное программное обеспечение

**ПК-11** − способностью эксплуатировать и сопровождать информационные системы и сервисы

# **1.2 Результаты освоения образовательной программы:**

В результате изучения дисциплины студент должен:

# *Общепрофессиональных:*

**ОПК-4** − способностью решать стандартные задачи профессиональной деятельности на основе информационной и библиографической культуры с применением

*В результате освоения компетенции ОПК-4 студент должен:* 

**знать:** методы, способы и средства получения, хранения и переработки информации,

**уметь:** использовать источники экономической, социальной, управленческой информации,

**владеть:** современными методами сбора, обработки и анализа экономических и социальных данных

# *Профессиональных:*

**ПК-2** − способностью разрабатывать, внедрять и адаптировать прикладное программное обеспечение

*В результате освоения компетенции ПК-2 студент должен:* 

**знать**: принципы организации проектирования и содержание этапов процесса разработки программных комплексов;

**уметь**: разрабатывать и отлаживать эффективные алгоритмы и программы с использованием современных технологий программирования;

**владеть/быть в состоянии продемонстрировать**: навыки работы в современной программно-технической среде в различных операционных системах; навыки разработки программных комплексов для решения прикладных задач, оценки сложности алгоритмов и программ, использования современных технологий программирования, тестирования и документирования программных комплексов; навыки работы с инструментальными средствами моделирования предметной области, прикладных и информационных процессов.

**ПК-11** − способностью эксплуатировать и сопровождать информационные системы и сервисы

*В результате освоения компетенции ПК-11 студент должен:* 

**знать:** основные понятия и современные принципы работы с деловой информацией, а также иметь представление о компьютерных технологиях, используемых для обработки информации.

**уметь:** применять текстовые процессоры для обработки информации

**владеть:** основными методами, способами и средствами получения, хранения, переработки информации, навыками работы с компьютером как средством управления информацией

В результате изучения дисциплины студент должен:

*знать:* 

- области применения компьютерной графики;

- основные характеристики, устройство и принципы функционирования технических средств компьютерной графики;

- базовые алгоритмы представления и визуализации графических объектов, обработки и анализа графических изображений;

- основные теоретические положения фрактальной геометрии и практическое применение фрактальной графики;

- способы сжатия графики;

- принципы построения и основные характеристики растрового изображения;

- принципы построения векторного изображения;

- основные модели представления цвета;

- достоинства и недостатки растровой и векторной графики, области их применения;

- основные принципы организации базовых графических систем и программ;

- компоненты графических пакетов программ, назначение и содержание окон меню, форматы и процедуры обработки графических изображений;

#### *уметь:*

- корректно выбирать графический формат для хранения и передачи графических изображений;

- применять математические методы и вычислительные алгоритмы для решения практических задач;

- выбирать графические пакеты для решения различных практических задач;

- накапливать опыт работы в области компьютерной графики;

- применять графические пакеты для автоматизации процесса проектирования, обработки графических файлов различных типов;

- использовать встроенные справочные системы пакетов компьютерной графики. *владеть:* 

- современными графическими редакторами для создания и обработки изображений в растровом и векторном формате;

- средствами компьютерной графики в профессиональной деятельности;

- способами импорта и экспорта графических изображений в различные форматы файлов;

- основными методами форматирования и преобразовании двумерных и трехмерных изображений.

# **2. СОДЕРЖАНИЕ ДИСЦИПЛИНЫ (МОДУЛЯ), СТРУКТУРИРОВАННОЕ ПО ТЕМАМ (РАЗДЕЛАМ) С УКАЗАНИЕМ ОТВЕДЕННОГО НА НИХ КОЛИЧЕСТВА АКАДЕМИЧЕСКИХ ИЛИ АСТРОНОМИЧЕСКИХ ЧАСОВ И ВИДОВ УЧЕБНЫХ ЗАНЯТИЙ;**

#### **Содержание дисциплины (модуля)**

## **Тема 1.** *Введение в компьютерную графику. Основы работы с программой.*

Применение компьютерной графики. Графические редакторы. Векторная и растровая графика. Программа CorelDraw: состав, особенности, использование в полиграфии и Internet. Настройка программного интерфейса. Способы создания графического изображения в CorelDraw. Графические примитивы. Выделение и преобразование объектов. Линейки. Сетки. Направляющие. Точные преобразования объектов. Выравнивание и распределение объектов.

#### **Тема 2.** *Навыки работы с объектами.*

Управление масштабом просмотра объектов. Режимы просмотра документа. Копирование объектов. Упорядочение размещения объектов. Группировка объектов. Соединение объектов. Логические операции. Типы объектов: графические примитивы и свободно редактируемые объекты. Изменение геометрии объекта с помощью инструмента редактирования формы. Разделение объектов с помощью инструмента-ножа. Удаление части объекта с помощью инструмента-ластика.

#### **Тема 3.** *Создание и редактирование контуров.*

Создание объектов произвольной форы. Свободное рисование и кривые Безье. Навыки работы с контурами. Настройка контура. Создание и редактирование художественного контура

#### **Тема 4.** *Работа с цветом.*

Природа цвета. Цветовые модели. Простые и составные цвета. Способы окрашивания объектов. Прозрачность объекта. Цветоделение.

#### **Тема 5.** *Оформление текста.*

Виды текста: простой и фигурный текст. Фигурный текст. Создание, редактирование, форматирование, предназначение. Размещение текста вдоль кривой. Редактирование геометрической формы текста. Простой текст. Создание, редактирование, форматирование, предназначение. Навыки работы с текстовыми блоками.

#### **Тема 6.** *Работа с растровыми изображениями.*

Импорт растровых изображений. Редактирование растровых изображений. Фигурная обрезка.

Трассировка растровых изображений. Форматы векторных и растровых изображений.

**Тема 7.** *Использование спецэффектов.* 

Добавление перспективы. Создание тени. Применение огибающей. Деформация формы объекта. Применение объекта-линзы. Оконтуривание объектов. Эффект перетекания объектов. Придание объема объектам.

#### **Тема 8.** *Печать документа.*

Планирование и создание макета с использованием всех элементов CorelDraw. Подготовка макета к печати. Настройка параметров печати. Режим цветоделения.

# **3. ПЕРЕЧЕНЬ УЧЕБНО-МЕТОДИЧЕСКОГО ОБЕСПЕЧЕНИЯ ДЛЯ САМОСТОЯТЕЛЬНОЙ РАБОТЫ ОБУЧАЮЩИХСЯ ПО ДИСЦИПЛИНЕ (МОДУЛЮ)**

**Тема 1.** *Введение в компьютерную графику. Основы работы с программой.* 

Задания для самостоятельной работы: \\SERVER3\TeachDoc\Safronova\Компьютерный дизайн\

#### **Тема 2.** *Навыки работы с объектами.*

Задания для самостоятельной работы: \\SERVER3\TeachDoc\Safronova\Компьютерный дизайн\

#### **Тема 3.** *Создание и редактирование контуров.*  Задания для самостоятельной работы:

\\SERVER3\TeachDoc\Safronova\Компьютерный дизайн\

#### **Тема 4.** *Работа с цветом.*

Задания для самостоятельной работы: \\SERVER3\TeachDoc\Safronova\Компьютерный дизайн\

## **Тема 5.** *Оформление текста.*

Задания для самостоятельной работы: \\SERVER3\TeachDoc\Safronova\Компьютерный дизайн\

# **Тема 6.** *Работа с растровыми изображениями.*

Задания для самостоятельной работы: \\SERVER3\TeachDoc\Safronova\Компьютерный дизайн\

#### **Тема 7.** *Использование спецэффектов.*  Задания для самостоятельной работы: \\SERVER3\TeachDoc\Safronova\Компьютерный дизайн\

**Тема 8.** *Печать документа.*  Задания для самостоятельной работы: \\SERVER3\TeachDoc\Safronova\Компьютерный дизайн\

# **4. ОСНОВНАЯ И ДОПОЛНИТЕЛЬНАЯ УЧЕБНАЯ ЛИТЕРАТУРА, НЕОБХОДИМАЯ ДЛЯ ОСВОЕНИЯ ДИСЦИПЛИНЫ (МОДУЛЯ);**

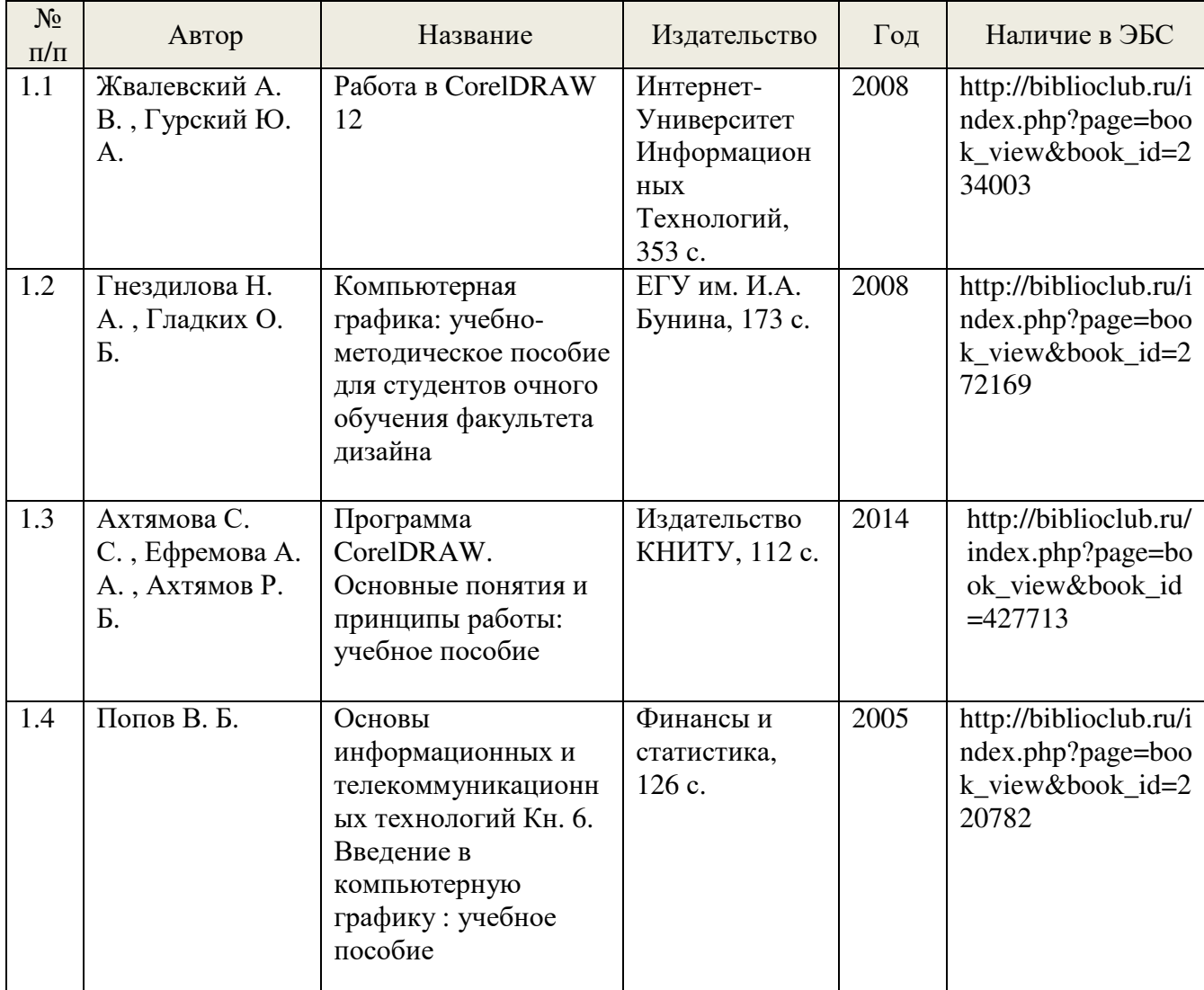

#### **Основная литература:**

## **Дополнительная литература:**

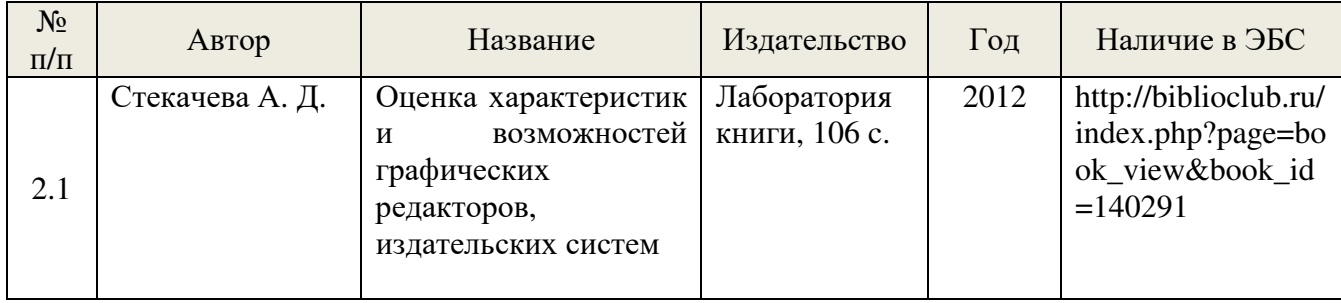

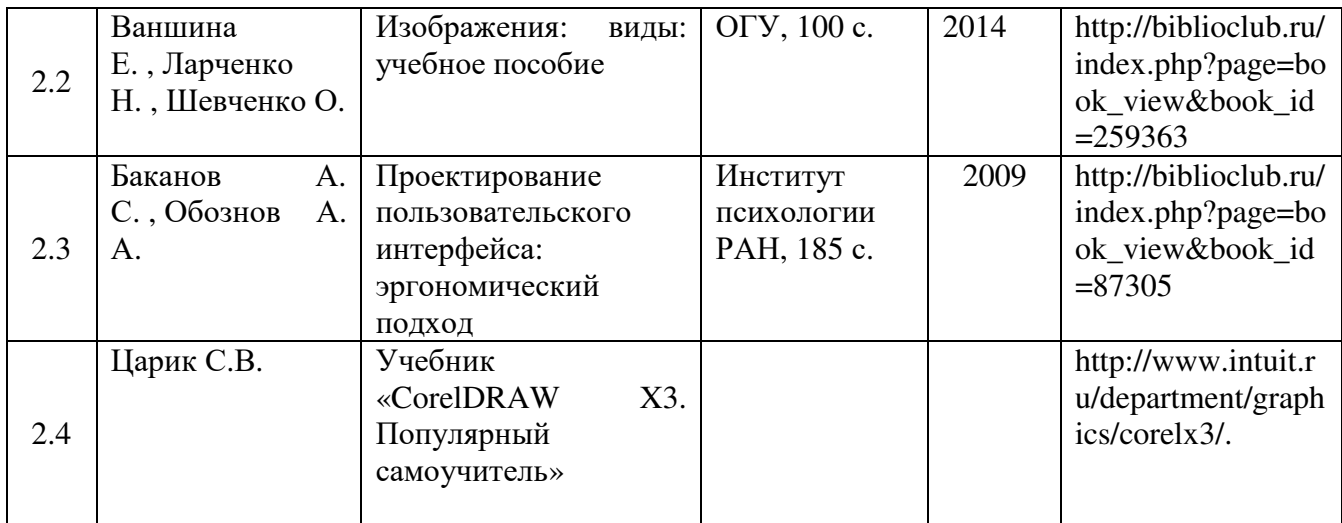

# **5. РЕСУРСЫ ИНФОРМАЦИОННО-ТЕЛЕКОММУНИКАЦИОННОЙ СЕТИ «ИНТЕРНЕТ», НЕОБХОДИМЫЕ ДЛЯ ОСВОЕНИЯ ДИСЦИПЛИНЫ (МОДУЛЯ)**

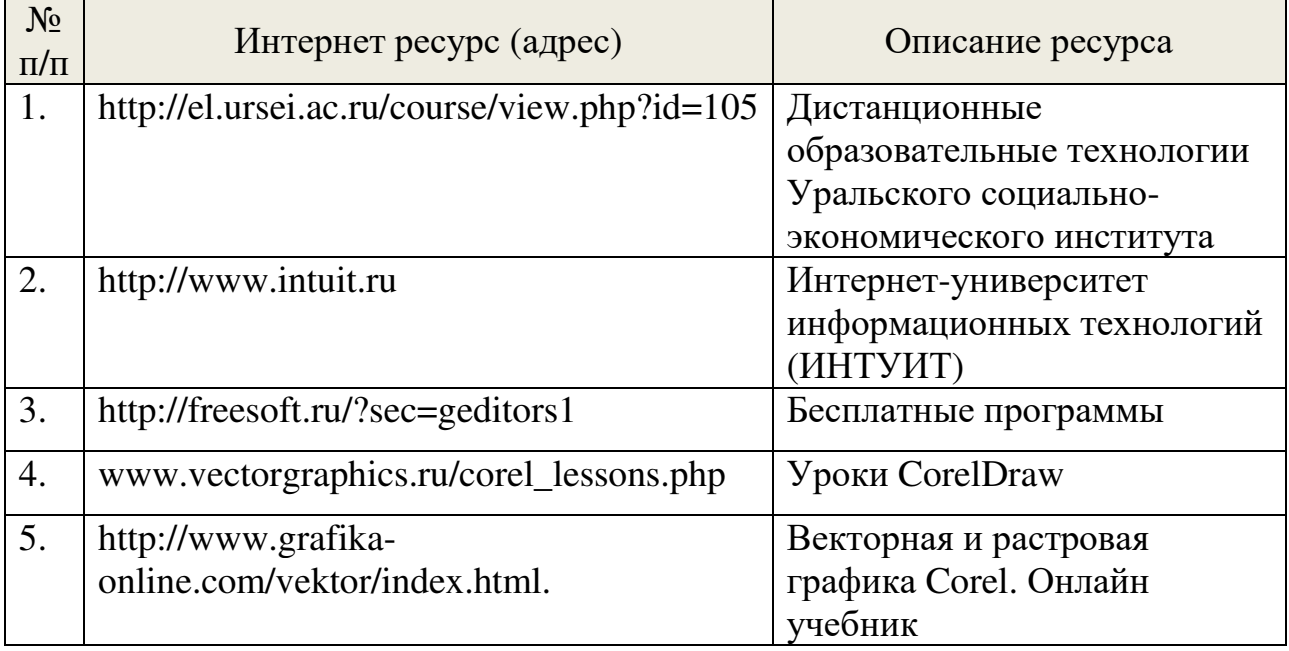

# **6. ИНФОРМАЦИОННЫЕ ТЕХНОЛОГИИ, ИСПОЛЬЗУЕМЫЕ ПРИ ОСУЩУСТВЛЕНИИ ОБРАЗОВАТЕЛЬНОГО ПРОЦЕССА ПО ДИСЦИПЛИНЕ (МОДУЛЮ), ВКЛЮЧАЯ ПЕРЕЧЕНЬ ПРОГРАММНОГО ОБЕСПЕЧЕНИЯ И ИНФОРМАЦИОННЫХ СПРАВОЧНЫХ СИСТЕМ**

# **ПРОГРАММНОЕ ОБЕСПЕЧЕНИЕ И ИНФОРМАЦИОННЫЕ СПРАВОЧНЫЕ СИСТЕМЫ**

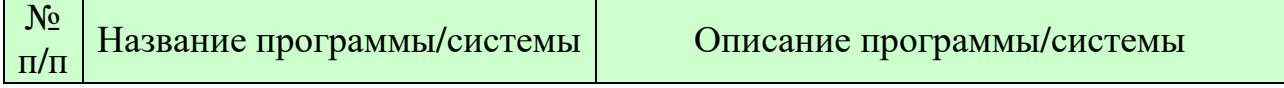

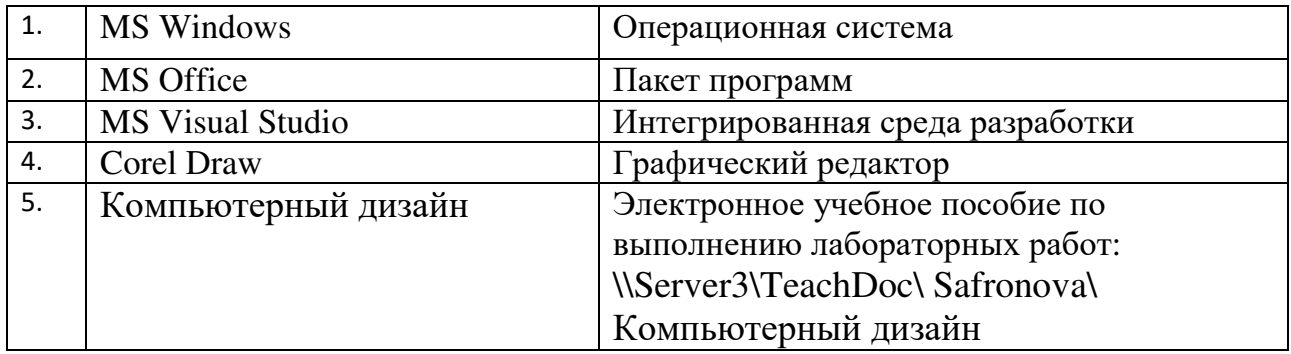

Текст лекций представлен в системе MOODLE и в электронном ресурсе: режим доступа - http://el.ursei.ac.ru/course/view.php?id=309.

# **6.1 ТИПОВЫЕ КОНТРОЛЬНЫЕ ЗАДАНИЯ ИЛИ ИНЫЕ МАТЕРИАЛЫ, НЕОБХОДИМЫЕ ДЛЯ ОЦЕНКИ ЗНАНИЙ, УМЕНИЙ, НАВЫКОВ И (ИЛИ) ОПЫТА ДЕЯТЕЛЬНОСТИ, ХАРАКТЕРИЗУЮЩИХ ЭТАПЫ ФОРМИРОВАНИЯ КОМПЕТЕНЦИЙ В ПРОЦЕССЕ ОСВОЕНИЯ ОБРАЗОВАТЕЛЬНОЙ ПРОГРАММЫ**

Этап формирования компетенций в процессе изучения дисциплины характеризуется следующими типовыми контрольными заданиями. Примеры

#### **Задание 1**

- 1. Вставьте в документ еще одну страницу альбомной ориентации, назовите ее **Геометрические фигуры**.
- 2. С помощью инструмента *Разлинованная бумага* постройте таблицу 5 строк и 4 столбца.
- 3. Выделите полученный объект и в контекстном меню выберите команду *Порядок / На задний план страницы*.
- 4. В «ячейках» расположите образцы объектов:

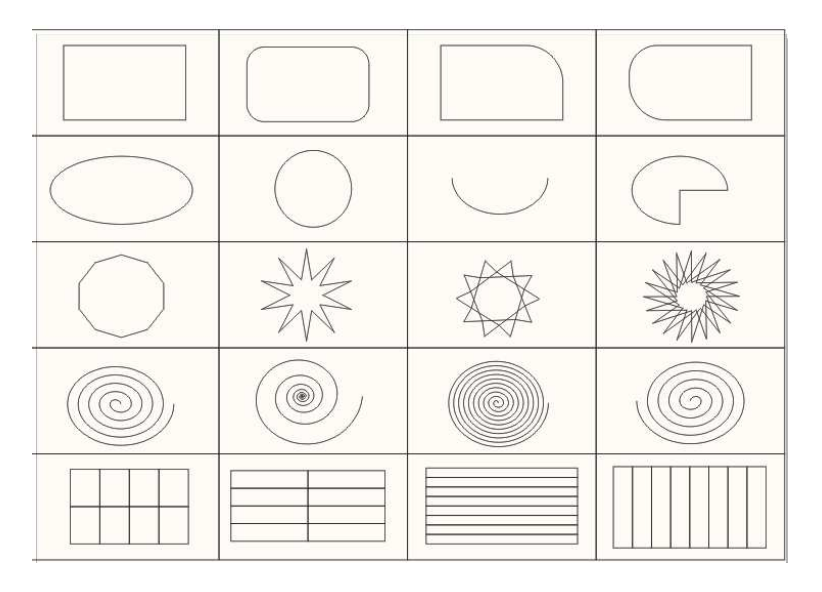

**Задание 2** 

- 1. Создайте страницу с именем *Аппликация*.
- 2. Создайте фигуры по образцу (заливкаи абрис произвольные).

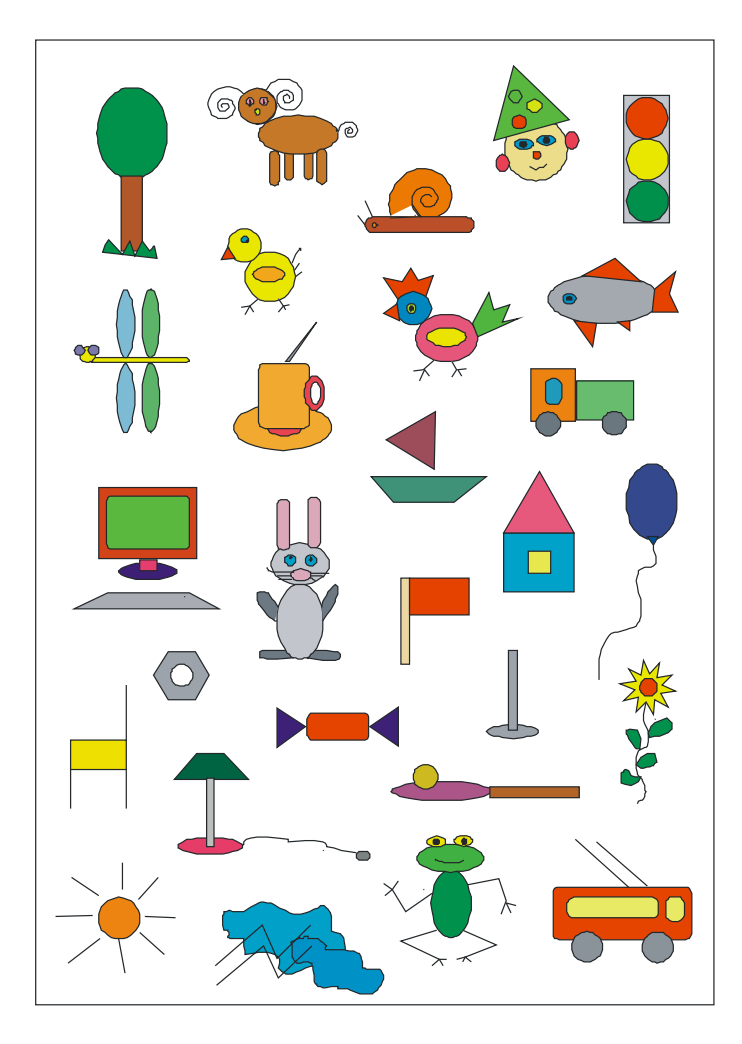

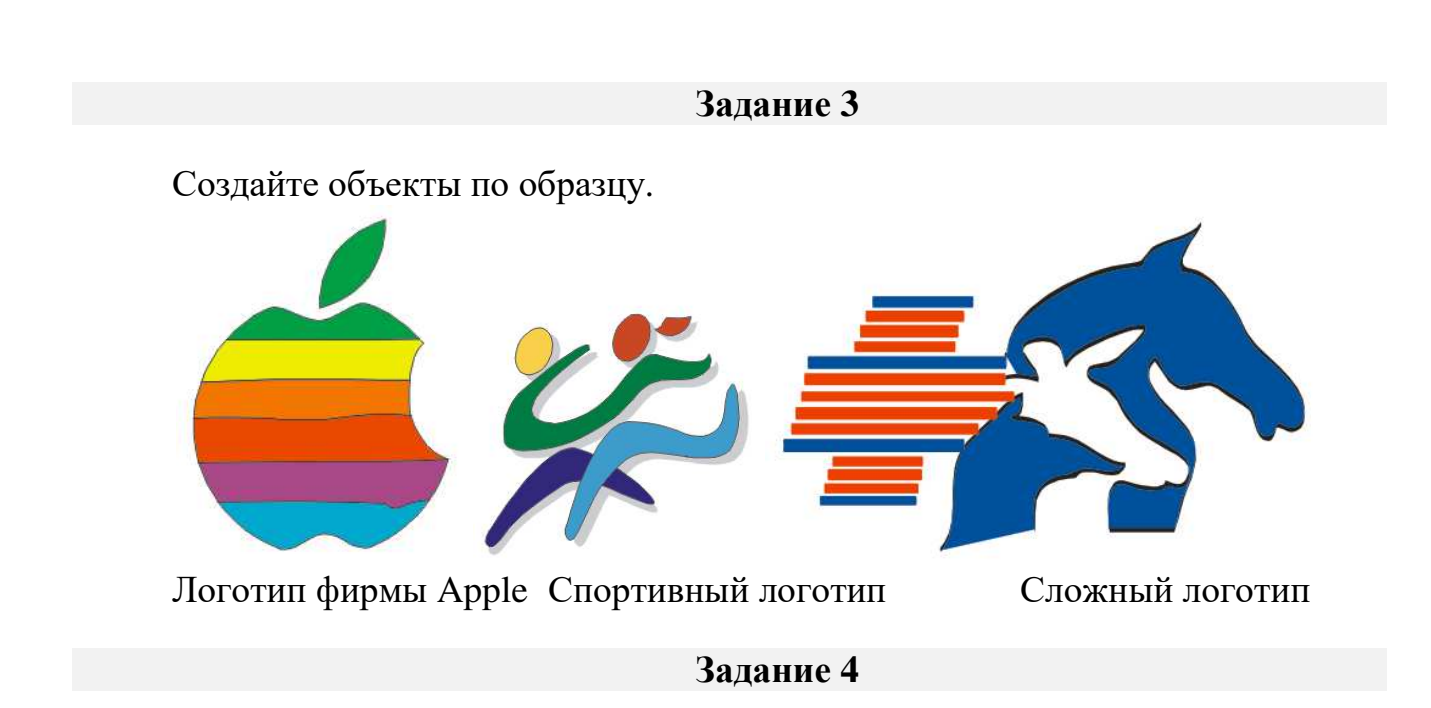

# **ЗАДАНИЕ 1.** Создать визитки.

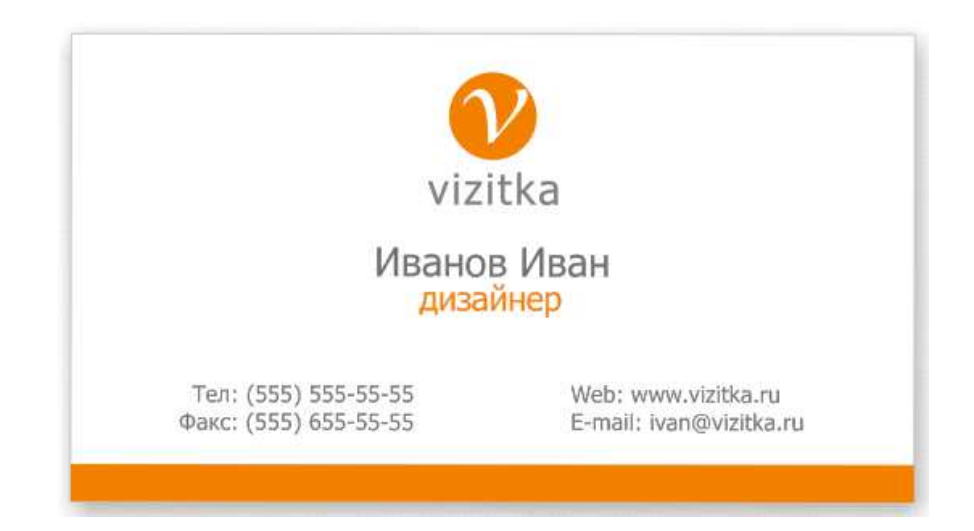

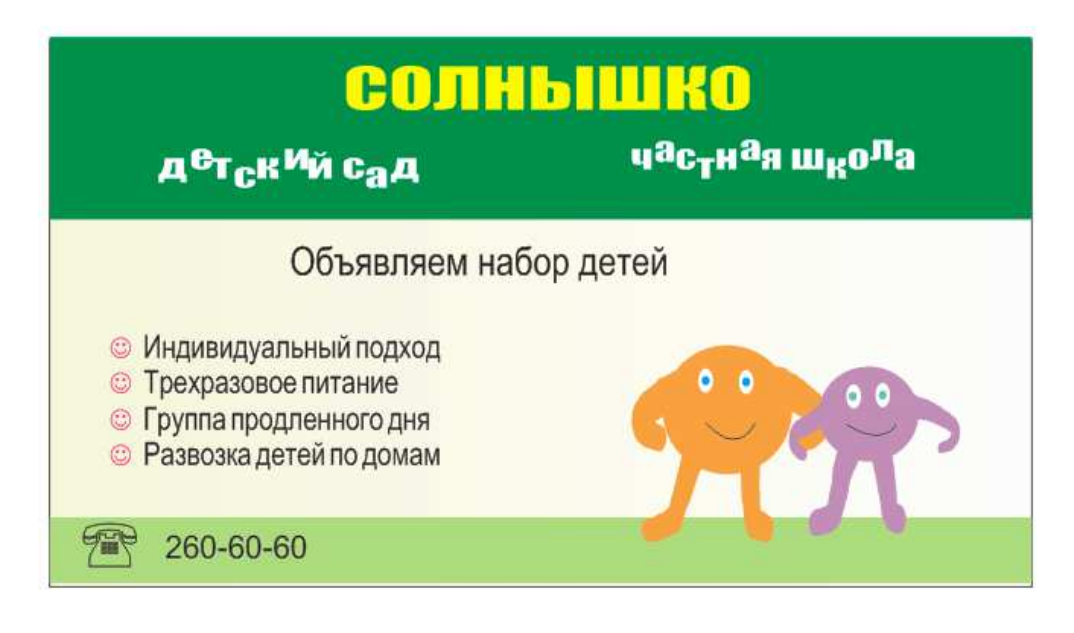

# **ЗАДАНИЕ 2.** Создать рекламные «растяжки».

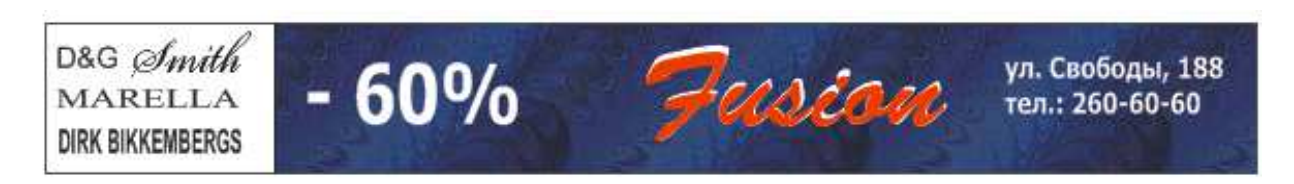

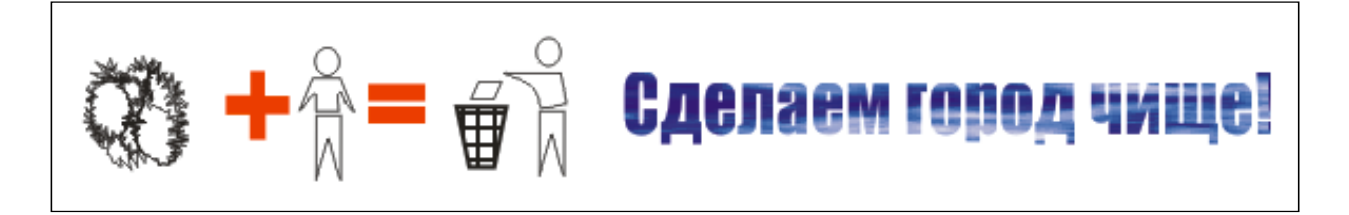

## **Задание 5**

1. Создать макет значка по образцу.

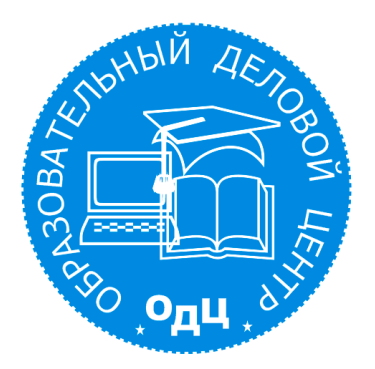

2. Создать макет значка УрСЭИ.

# **Задание 6**

1. Создайте объекты, применяя *эффект перетекания*

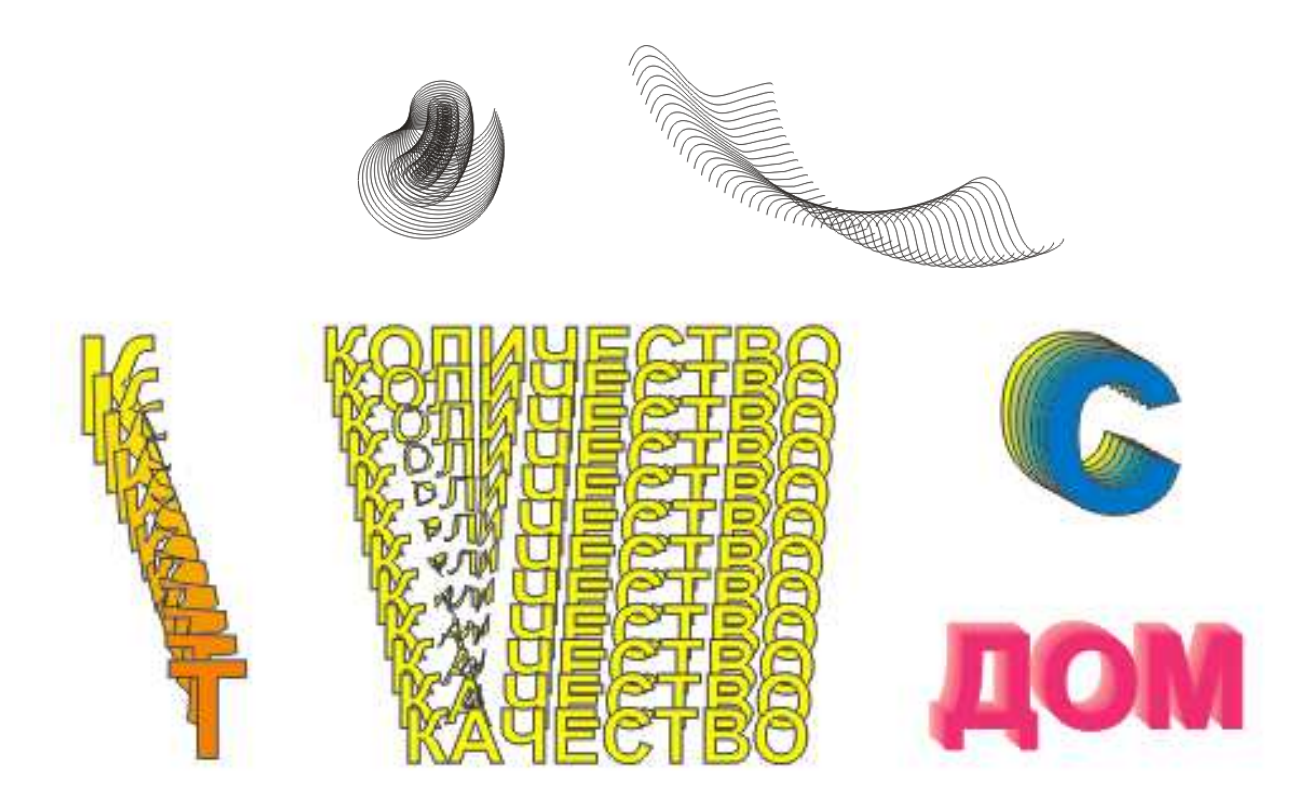

2. Создайте объекты, применяя *эффект оболочки*

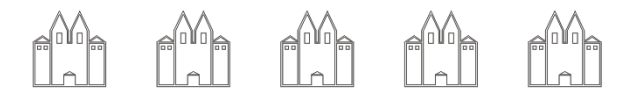

in at a re de de

3. Создайте объекты, применяя *эффект линзы*

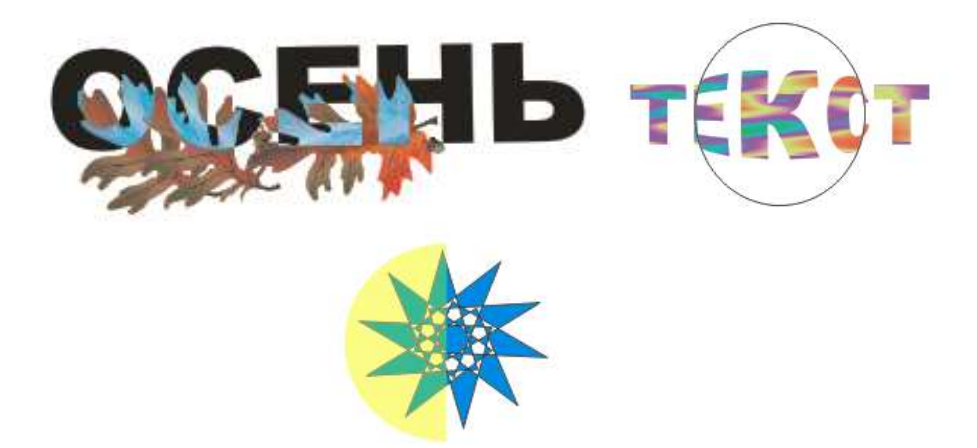

4. Создайте объекты, применяя *эффект фигурной обрезки*

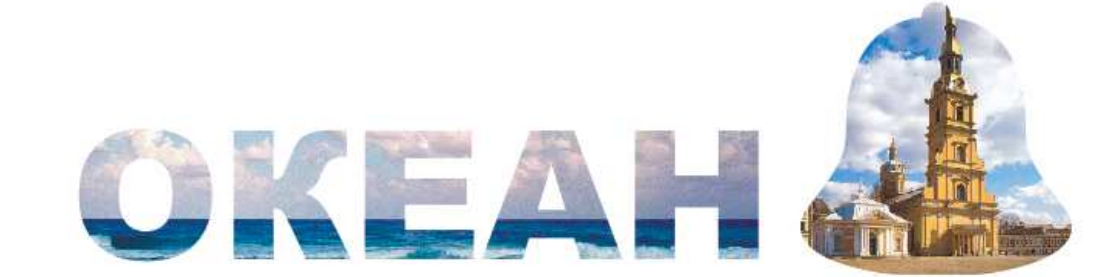

5. Создайте объекты, применяя *эффект имитации объема*

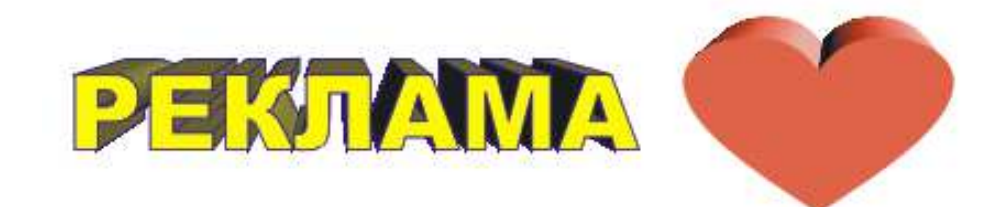

6. Разработать макет флаера

Типовые контрольные вопросы для подготовки к экзамену при проведении промежуточной аттестации по дисциплине

- 1. Какие элементы интерфейса существуют в CorelDRAW X4 и каково их назначение?
- 2. Как окна настройки могут располагаться на экране? Каково назначение всех их элементов?
- 3. Какие элементы интерфейса относятся к вспомогательным?
- 4. Расскажите, какие действия можно производить с направляющими и сеткой и как.
- 5. Для чего предназначен навигатор документа? Какие операции можно проводить с его помощью?
- 6. Перечислите все существующие способы изменения масштаба просмотра документа и прокрутки. Какие из них, по вашему мнению, являются наиболее часто используемыми?
- 7. С помощью каких команд осуществляются основные операции с файлами? Как устроены диалоговые окна этих команд и отличаются ли они от подобных диалоговых окон, используемых в других программах?
- 8. Для чего используется комбинация клавиш <Ctrl>+<Z>?
- 9. Как работать с группой инструментов для создания стандартных фигур и для чего их можно применять? Как можно изменить их форму?
- 10. Назовите все способы выделения одного объекта, нескольких объектов, всех объектов и способы снятия выделения.
- 11. Расскажите, как простейшими способами можно переместить и отмасштабировать объекты.
- 12. Какие способы рисования прямоугольников и эллипсов существуют? Какие инструменты применяются при каждом из способов и как они действуют?
- 13. Какую функцию при рисовании геометрических фигур могут выполняют клавиши <Ctrl> и <Shift>?
- 14. Есть ли в CorelDRAW инструмент для рисования прямоугольников с закругленными углами? Какие способы скругления углов прямоугольника существуют? Можно ли задать различные величины скругления для разных углов прямоугольника?
- 15. Как нарисовать сектор и дугу? Как получить сектор и дугу из эллипса?
- 16. Какие инструменты применяются для рисования звезд и многоугольников? Как с ними работать? Какую роль при рисовании этих фигур играет панель свойств? Как нарисовать разлинованную бумагу и спираль?
- 17. Какие инструменты для рисования линий существуют в CorelDRAW и где они находятся? Какие типы линий можно нарисовать с помощью инструментов Свободная форма (Freehand), Ломаная линия (Polyline), Кривая через 3 точки (3 Point Curve) и как?
- 18. Почему инструмент Интеллектуальное рисование (Smart Drawing) является предметом гордости разработчиков программы?
- 19. Какие экранные режимы отображения существуют в программе, чем они отличаются и в каких случаях удобно работать в каждом из режимов?
- 20. Перечислите все доступные в CorelDRAW способы синтеза цветов и окрашивания заливки и абриса объектов. Каковы сильные и слабые стороны каждого из способов? Когда удобнее применять тот или иной способ?
- 21. Что такое цветовая модель? Какие цветовые модели существуют, когда выполняется синтез цветов в каждой из них?
- 22. Как убрать заливку у объекта? Как убрать абрис? Можно ли убрать у объекта и заливку и абрис и могут ли быть ситуации применения подобных объектов?
- 23. Какие действия можно выполнить с помощью окна настройки Цвет (Color) и как?
- 24. Какие виды декоративных заливок существуют в программе, и какой инструментарий используется для работы с ними?
- 25. Перечислите типы градиентных заливок, их основные параметры и возможные области применения.
- 26. Какие типы узоров существуют в CorelDRAW? Как вы считаете, каковы могут быть области применения этого вида декоративных заливок?
- 27. Перечислите основные параметры абриса и методы их изменения.
- 28. Расскажите, как раскрашивать пересекающиеся области объектов, и по какому принципу работает инструмент Интеллектуальная заливка (Smart Fill).
- 29. Перечислите основные способы выделения объектов и использующиеся при этом принципы.
- 30. Назовите основные операции трансформирования. Перечислите основные способы совершения операций трансформирования в CorelDRAW и использующийся для этой цели инструментарий.
- 31. Какие способы получения копий объектов существуют в программе? Чем отличается клонирование от дублирования?
- 32. Какие операции над объектами можно совершать в режиме выделенного объекта и как?
- 33. Какие поля в панели свойств используются для совершения преобразований над объектами и как с ними работать?
- 34. Перечислите команды по изменению порядка наложения объектов и опишите действие каждой из них.
- 35. Какие направления выравнивания и распределения существуют? Можно ли одновременно выполнять выравнивание и распределение?
- 36. Для какой цели применяется группировка объектов? Как выполнить группировку и обратную ей операцию? Как получить доступ к отдельному объекту в группе? Что такое сложная структура?
- 37. Перечислите операции, входящие в группу Формирование (Shaping). Какой инструментарий применяется для выполнения этих операций? Приведите примеры применения.
- 38. Какие команды используются при соединении и разъединении объектов и для чего они используются?
- 39. Какие классы объектов существуют в CorelDRAW? Что понимается в программе под кривыми? С помощью каких инструментов могут быть нарисованы кривые, и какими способами получены?
- 40. Какие бывают кривые? Перечислите основные элементы кривых.
- 41. Что такое управляющие линии и управляющие точки? Как их обнаружить? Какую роль они играют?
- 42. Перечислите основные типы узлов и их отличительные признаки. Можно ли менять тип узлов, и каким образом?
- 43. Какими способами можно менять форму кривой и как?
- 44. Какой основной инструмент используется при редактировании кривых? К каким операциям посредством панели свойств можно получить доступ в режиме редактирования узлов?
- 45. Перечислите основные операции по редактированию кривых и опишите способы их выполнения.
- 46. Как разделить контур на составные части? Какие способы соединения кривых существуют и чем они различаются?
- 47. Какие типы линий можно рисовать с помощью инструментов Кривая Безье (Bezier) и Перо (Pen)? Какова последовательность работы при создании плавных кривых этими инструментами?
- 48. Для какой цели можно применять инструменты Нож (Knife), Ластик (Eraser) и Кисть размазывания (Smudge Brush)? Как работать с их помощью и как их можно настраивать?
- 49. Какие виды текста существуют в CorelDRAW? Каковы их отличительные признаки, свойства и назначение?
- 50. Какой инструмент применяется для ввода текста? Расскажите, как ввести фрагмент фигурного текста. Какой алгоритм применяется при вводе простого текста? Можно ли ввести фрагмент, состоящий из нескольких абзацев для фигурного текста? Для простого текста? Как можно отличить введенный фрагмент фигурного текста от фрагмента простого текста?
- 51. Может ли CorelDRAW обмениваться текстовыми данными с другими программами? Как это осуществить?
- 52. Как работать с окнами настройки для форматирования символов и абзацев?
- 53. Что такое выравнивание в контексте форматирования абзацев? Какие еще параметры для изменения существуют у абзацев?
- 54. Можно ли разместить в две колонки фрагмент фигурного текста? А в три колонки? Всегда ли можно разместить в несколько колонок фрагмент простого текста? Как это осуществить?
- 55. Назовите, какие украшения возможны для применения во фрагментах простого текста. Кратко расскажите, как их добавить.
- 56. Перечислите возможности инструмента Форма (Shape) в отношении фрагментов текста и способы их осуществления.
- 57. Какие виды текста в CorelDRAW относятся к декоративным? Расскажите, чем декоративные виды текста отличаются от обычного текста, и каковы их общие черты.
- 58. Опишите все возможные способы получения текста вдоль контура и существующие возможности его настройки.
- 59. Можно ли изменять цвет символов в текстовых фрагментах и параметры их абриса? Можно ли присваивать буквам декоративные заливки?
- 60. Как выполнить изменение параметров заливки и абриса отдельных элементов текста вдоль контура и текста в области?
- 61. Расскажите, с помощью каких средств можно задать и настроить обтекание объектов текстом.
- 62. Что такое специальные символы и какую роль они могут играть?
- 63. Перечислите операции, которые недоступны для текста, но становятся доступными после преобразования его в кривые.
- 64. Какие изменения текста можно определить как текстовые эффекты? Перечислите все операции и возможности CorelDRAW, в результате которых их можно получить.
- 65. Расскажите, на какие два основных типа делятся все компьютерные изображения, каковы их отличительные особенности, признаки и классификация. Перечислите основные графические форматы.
- 66. Перечислите существующие способы загрузки изображений в CorelDRAW и кратко опишите алгоритмы загрузки.
- 67. Опишите процесс загрузки изображений с помощью команды Импорт (Import). В чем сходства и различия загрузки растровых и векторных изображений?
- 68. Перечислите, какие операции по обработке загруженных растровых изображений можно совершать в CorelDRAW и кратко опишите их. Более подробно расскажите о работе с инструментом Обрезка (Crop).
- 69. Опишите основные принципы работы с диалоговым окном Лаборатория по настройке изображений (Image Adjustment Lab).
- 70. Где можно взять векторные изображения для загрузки в CorelDRAW и что можно с ними сделать?
- 71. Как использовать специальные символы в качестве иллюстраций?
- 72. Какие команды экспорта изображений существуют в программе и как ими пользоваться?
- 73. Опишите, для чего применяется и как работает команда Преобразовать в растровое изображение (Convert to Bitmap).
- 74. Что такое трассировка, для чего она применяется? С помощью каких средств ее можно выполнить в CorelDRAW?
- 75. Что понимается под эффектами в CorelDRAW? Каким образом их можно создавать, копировать и удалять?
- 76. Приведите примеры различных перетеканий и расскажите, с помощью каких средств они получены и настроены.
- 77. Расскажите о параметрах окна настройки Оболочка (Envelope).
- 78. Объясните, что в CorelDRAW понимается под линзами, каковы их разновидности и основные настройки инструментария для работы с ними.
- 79. Каково назначение группы инструментов интерактивного создания эффектов? Как можно настраивать эффекты при переходе к инструментам этой группы?
- 80. Как настроить прозрачность с помощью линзы Прозрачность (Transparency) и с помощью инструмента Интерактивная прозрачность (Interactive Transparency)?
- 81. Каждая из четырех подкоманд команды Эффекты | Фигурная обрезка (Effects | PowerClip) выполняет определенную функцию. Какую?
- 82. Перечислите основные возможности окна настройки Вытягивание (Extrude).
- 83. Далее перечислены пять эффектов, возможные для исполнения в CorelDRAW: фаска, перспектива, контуры, тени, искажения. Как создать каждый из эффектов, настроить, отменить?
- 84. Как оформить декоративный контур?
- 85. Как можно использовать работы, созданные в CorelDRAW?
- 86. Перечислите вкладки диалогового окна Печать (Print) и их основные функции.
- 87. Как настроить принтер перед печатью? Перечислите основные параметры печати и укажите, где и когда они назначаются.
- 88. Что такое электронная публикация и как ее создать?
- 89. Какие средства CorelDRAW можно использовать для создания текста и графики для Web и как?
- 90. Какие графические форматы файлов используются в Интернет, и чем они характеризуются? Как преобразовать документ в Web-страницу и просмотреть ее?
- 91. Каким образом можно создать таблицу в CorelDRAW? Перечислите весь арсенал программы для работы с таблицами.
- 92. Как можно изменить параметры всей таблицы и ее отдельных ячеек?
- 93. Опишите процессы ввода текста в ячейки, форматирования текста, основные операции с ячейками.

Типовые практические задачи (задания, тесты) билетов для проведения промежуточной аттестации по дисциплине

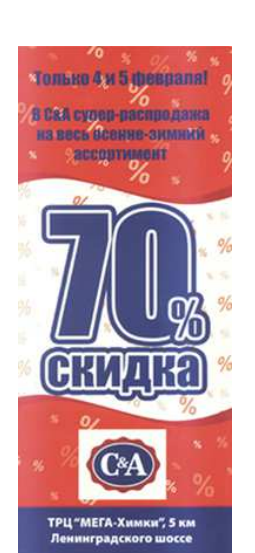

#### **Листовки**

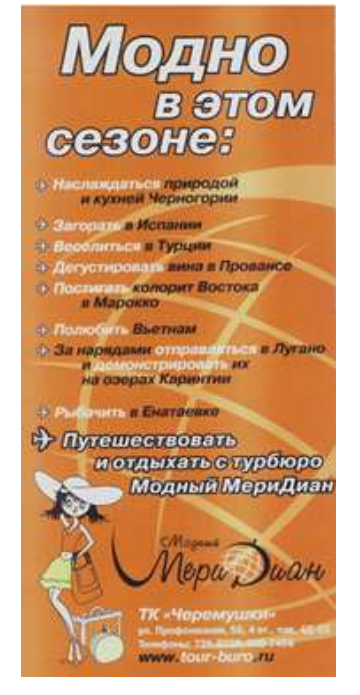

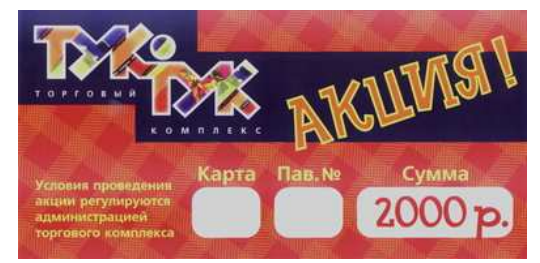

# **Календари**

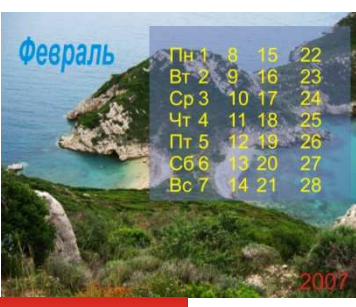

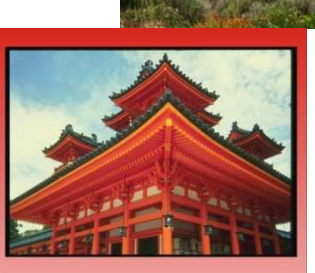

# **Май 2008** THE BT CP 4T FT C6 Bc<br>
1 2 3 4 5 6<br>
7 8 9 10 11 12 13<br>
14 15 16 17 18 19 20<br>
21 22 23 24 25 26 27<br>
28 29 30 31

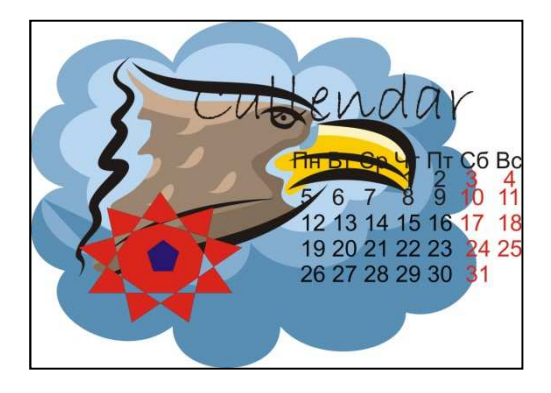

**Флаеры**

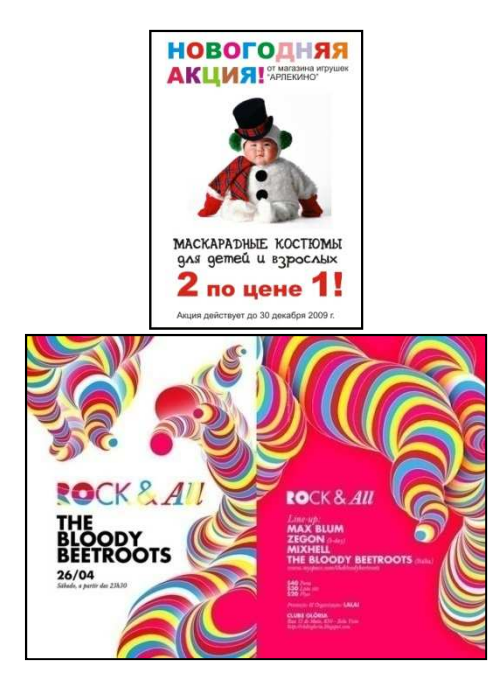

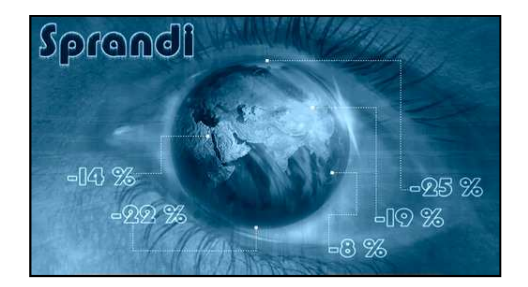

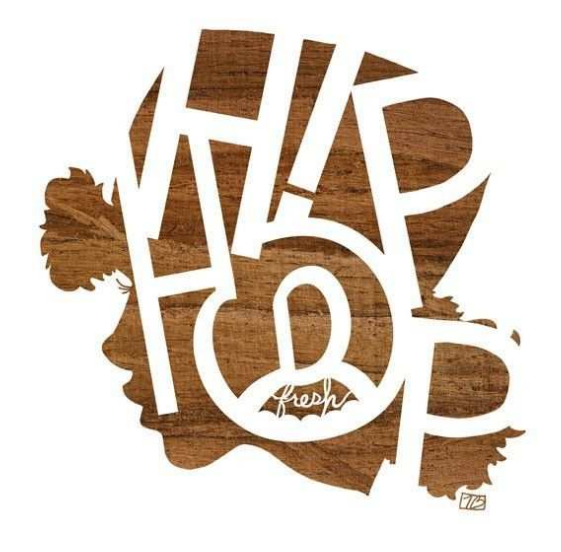

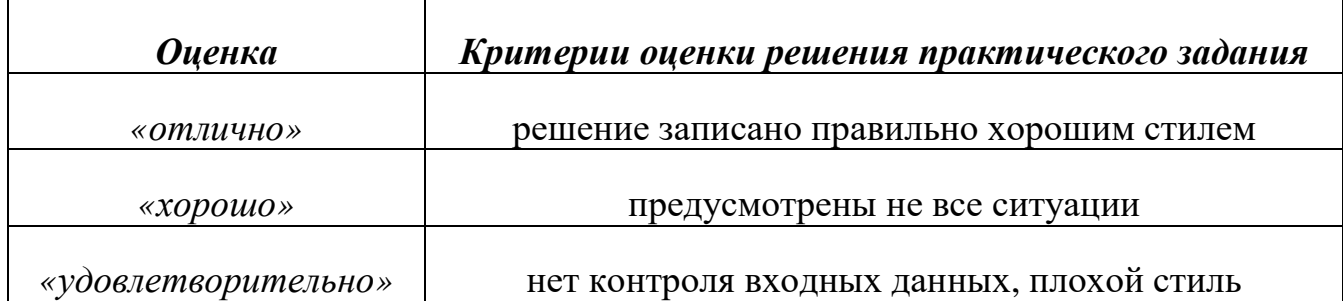

# **Итоговое задание по дисциплине** *Вариант 1*

Создать документы

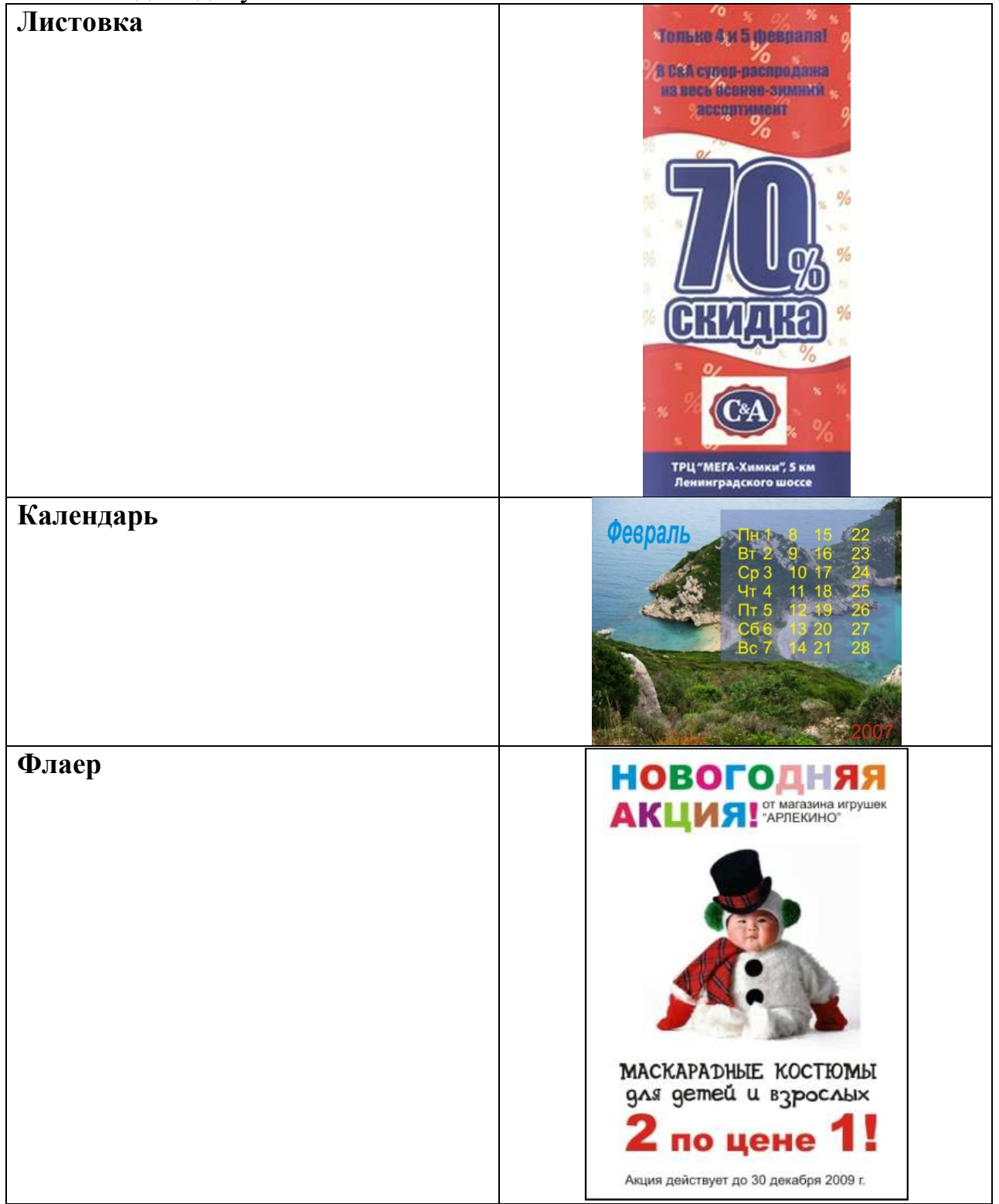

# *Вариант 2*

Создать документы

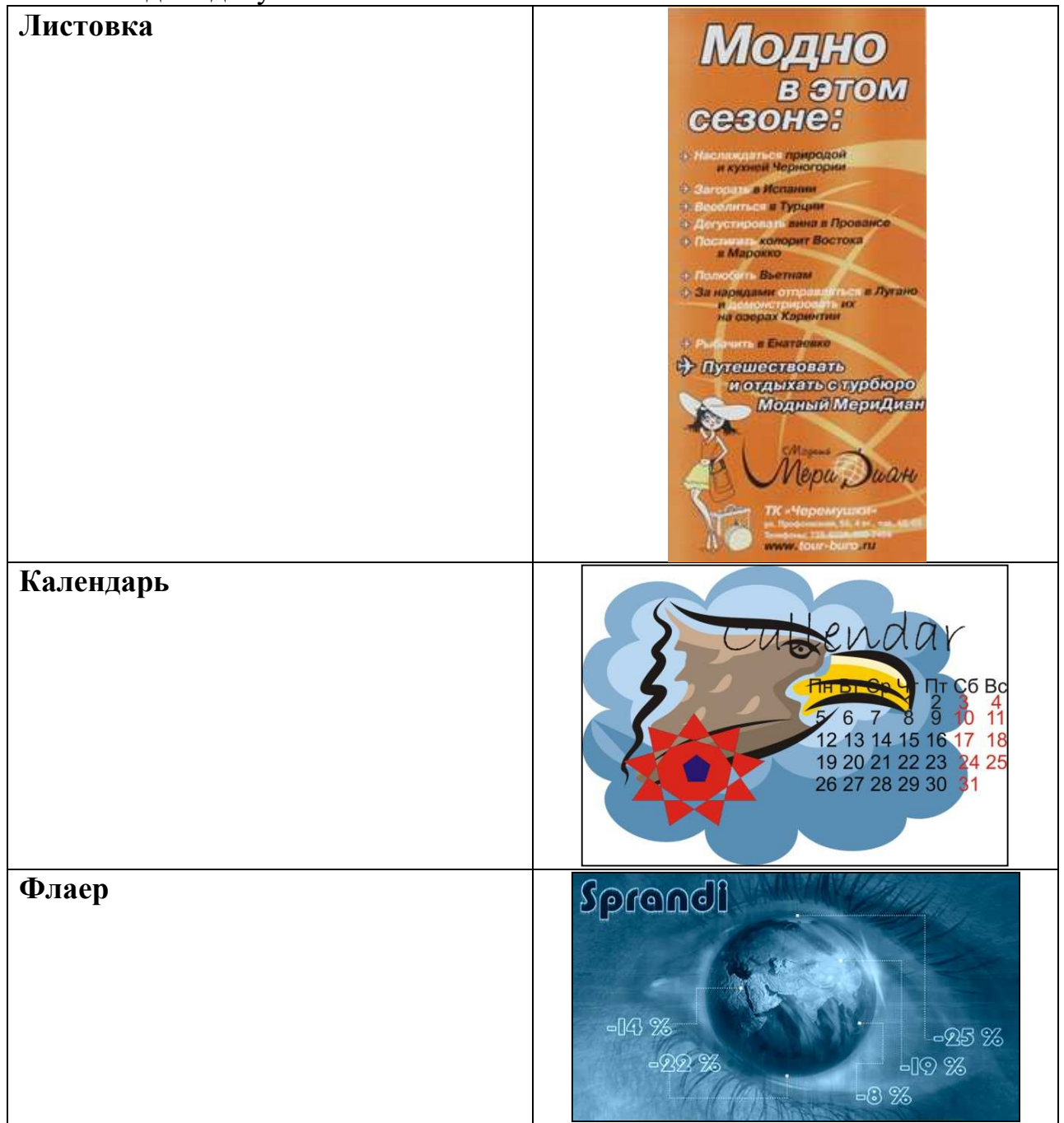

# **6.2 МЕТОДИЧЕСКИЕ МАТЕРИАЛЫ, ОПРЕДЕЛЯЮЩИЕ ПРОЦЕДУРЫ ОЦЕНИВАНИЯ ЗНАНИЙ, УМЕНИЙ, НАВЫКОВ И (ИЛИ) ОПЫТА ДЕЯТЕЛЬНОСТИ, ХАРАКТЕРИЗУЮЩИХ ЭТАПЫ ФОРМИРОВАНИЯ КОМПЕТЕНЦИЙ.**

**Форма билета для проведения промежуточной аттестации по дисциплине**

Уральский социально-экономический институт (филиал) Образовательного учреждение профсоюзов образования «Академия труда и социальных отношений» *Социально-экономический факультет*  Кафедра прикладной информатики и математики

> *09.03.03 Прикладная информатика Дисциплина: «Компьютерный дизайн»*

#### **Экзаменационный билет № 1**

1. Электронная публикация и этапы ее создания

2. Разработать флаер на тему «Скидка на товары»

Утверждено на заседании кафедры прикладной информатики и математики, протокол от

Зав. кафедрой прикладной информатики

и математики \_\_\_\_\_\_\_\_\_\_\_\_ *И.В. Сафронова*

Критерии оценки изложены в шкале оценки для проведения промежуточной аттестации по дисциплине (п.6.2.).

# **ЛИСТ СОГЛАСОВАНИЯ**

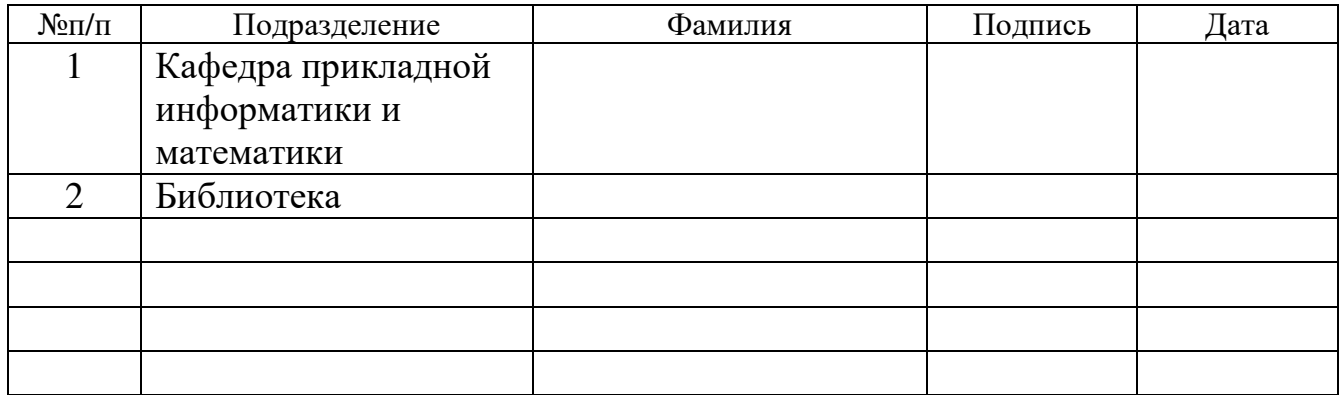